# **Position Overview: Data Manager for the Dynamic Learning Maps Alternate Assessment**

#### **About the Dynamic Learning Maps Alternate Assessment System**

The Dynamic Learning Maps Alternate Assessment System assesses what students with the most significant cognitive disabilities know and can do in English language arts (ELA) and mathematics in grades 3–9 and science for grades 4, 8, and 10.

## **About the KITE System**

The KITE system was designed to deliver the Alternate Assessment for students with significant cognitive disabilities via an adaptive computer-based method. There are two components to the

#### KITE System:

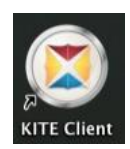

**Educator Portal (EP)**: Staff and educators have accounts in Educator Portal. Educator Portal is the administrative application where staff and educators manage student data and retrieve reports. Much of the work in Educator Portal is done by the Data Manager.

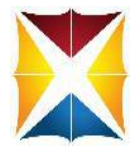

**KITE Client**: Students have accounts in KITE Client. KITE Client delivers assessments to students through the use of a customized, secure web browser accessible on multiple devices. *Educators and staff do not have accounts in KITE Client.* [KITE and Educator Portal](http://dynamiclearningmaps.org/content/kite)

You must read the [Data Management Manual](http://dynamiclearningmaps.org/sites/default/files/documents/Manuals_Blueprints/Data_Management_Manual.pdf) for details on procedures to complete the following tasks

## **Overview of Role**

The key duties of the district Data Manager are to gather, verify, and upload educator (test administrator, etc.), student, and roster data into Educator Portal (EP) and to update records as needed.

**Download the Following Resources from the [Dynamic Learning Maps \(DLM\) Website](http://dynamiclearningmaps.org/alaska?field_positions_value=Data&=Apply)** 

Download the following documents: [Data Management Manual](http://dynamiclearningmaps.org/sites/default/files/documents/Manuals_Blueprints/Data_Management_Manual.pdf)*,* [Educator Portal User Guide](http://dynamiclearningmaps.org/sites/default/files/documents/Manuals_Blueprints/Educator_Portal_User_Guide.pdf)*,*  [Enrollment Upload Template \(csv](http://dynamiclearningmaps.org/sites/default/files/documents/Templates/Enrollment_Upload_Template.csv)*),* and the [User Upload Template \(csv\).](http://dynamiclearningmaps.org/sites/default/files/documents/Templates/User_Upload_Template.csv) The [Data Management](http://dynamiclearningmaps.org/sites/default/files/documents/Manuals_Blueprints/Data_Management_Manual.pdf)  [Manual](http://dynamiclearningmaps.org/sites/default/files/documents/Manuals_Blueprints/Data_Management_Manual.pdf) provides information about gathering, editing, and uploading users, student enrollment, and rosters (assigning students to educators) in Educator Portal.

## **Activate Your Educator Portal Account**

Your Assessment Coordinator is responsible to set up your account. You will receive an email with instructions on how to log in. For details on this procedure, refer to the Educator Portal User [Guide.](http://dynamiclearningmaps.org/sites/default/files/documents/Manuals_Blueprints/Educator_Portal_User_Guide.pdf) Log in to your Educator Portal account. Complete the security agreement upon your first login. The security agreement must be accepted each year.

## **Participate in Training**

View the DLM [Data Management Training Video](http://dynamiclearningmaps.org/sites/default/files/documents/Manuals_Blueprints/Data_Management_Manual.pdf) and the [District Staff Training Videos](http://dynamiclearningmaps.org/district-staff-training-resources-ye) for information on Educator Portal.

### **Collect Educator, Student, and Roster Data**

Use the instructions in the [Data Management Manual](http://dynamiclearningmaps.org/sites/default/files/documents/Manuals/Data_Management_Manual_2016-17.pdf) and templates to prepare [user,](http://dynamiclearningmaps.org/sites/default/files/documents/Templates/User_Upload_Template.csv) student [enrollment,](http://dynamiclearningmaps.org/sites/default/files/documents/Templates/Enrollment_Upload_Template.csv) and [roster files.](http://dynamiclearningmaps.org/sites/default/files/documents/Templates/Roster_Upload_Template.CSV) Templates must always be saved as a CSV file. **Be sure to verify data for accuracy.**

#### **Upload files to Educator Portal**

- 1. Upload Enrollment and Roster Files-Deadline 1/12/2018
- 2. Upload user file to Educator Portal-Open 8/15/17 until 1/19/2018 (Users must be in the system to participate in training)
- 3. Upload Roster to connect educators/tests administrators to their students. Confirm students are linked to the correct educator-Deadline 2/2/2018
- 4. Alert the Assessment Coordinator and Educators when Data Uploads are complete

#### **Manage Student Transfers As Needed**

See section on "Manage Student Moves and Transfers" of the [Data Management Manual](http://dynamiclearningmaps.org/sites/default/files/documents/Manuals_Blueprints/Data_Management_Manual.pdf) for managing student transfers.

#### **Data Verification**

Prior to testing do a final verification of user, enrollment, or roster data.